## **UNIVERSIDADE ESTADUAL DE MATO GROSSO DO SUL-UEMS**

Programa de Mestrado Profissional em Matemática. PROFMAT

Genilson Valdez de Araújo

# **A UTILIZAÇÃO DA REALIDADE AUMENTADA NO ENSINO DOS POLIEDROS CONVEXOS REGULARES**

**DOURADOS** 2013

Genilson Valdez de Araújo

# **A UTILIZAÇÃO DA REALIDADE AUMENTADA NO ENSINO DOS POLIEDROS CONVEXOS REGULARES**

Trabalho apresentado como requisito à obtenção do título de Mestre à Universidade Estadual de Mato Grosso do Sul – Programa de Mestrado Profissional em Matemática - PROFMAT, sob a Orientação do Prof. Dr. Aguinaldo Lenine Alves.

DOURADOS 2013

### A689u Araújo, Genilson Valdez

 A utilização da realidade aumentada no ensino dos poliedros convexos regulares/ Genilson Valdez de Araújo. Dourados, MS: UEMS, 2013. 35p. ; 30cm.

 Trabalho de Conclusão de Curso (Mestrado) – PROFMAT – Universidade Estadual de Mato Grosso do Sul, 2013. Orientador: Prof. Drº Aguinaldo Lenine Alves.

 1. Breve histórico sobre Leonhard Euler 2. Realidade aumentada 3. Software Siseuler. Título.

CDD 20.ed.516.15

# **A UTILIZAÇÃO DA REALIDADE AUMENTADA NO ENSINO DOS POLIEDROS CONVEXOS REGULARES**

Trabalho apresentado como requisito à obtenção do título de Mestre à Universidade Estadual de Mato Grosso do Sul – Programa de Mestrado Profissional em Matemática - PROFMAT, sob a Orientação do Prof. Dr. Aguinaldo Lenine Alves.

Dourados 2013

Trabalho apresentado como requisito à obtenção do título de Mestre à Universidade Estadual de Mato Grosso do Sul - Programa de Mestrado Profissional em Matemática - PROFMAT.

Aprovado em 08 de março de 2013.

Banca Examinadora:

Prof. Dr. Aguinaldo Lenine Alves Instituição: Universidade Estadual de Mato Grosso do Sul-UEMS.

\_\_\_\_\_\_\_\_\_\_\_\_\_\_\_\_\_\_\_\_\_\_\_\_\_\_\_\_\_\_\_\_\_\_\_\_\_\_\_\_\_\_\_\_\_\_\_\_\_\_\_\_\_

Assinatura:

Prof. Dr. Odival Faccenda Instituição: Universidade Estadual de Mato Grosso do Sul-UEMS

\_\_\_\_\_\_\_\_\_\_\_\_\_\_\_\_\_\_\_\_\_\_\_\_\_\_\_\_\_\_\_\_\_\_\_\_\_\_\_\_\_\_\_\_\_\_\_\_\_\_\_\_\_

Assinatura:

Prof. Dr. Luiz Gonzaga Manzine Instituição: Universidade Federal da Grande Dourados-UFGD

\_\_\_\_\_\_\_\_\_\_\_\_\_\_\_\_\_\_\_\_\_\_\_\_\_\_\_\_\_\_\_\_\_\_\_\_\_\_\_\_\_\_\_\_\_\_\_\_\_\_\_\_\_

Assinatura:

*Dedico este trabalho primeiramente a Deus, pois, "Mudaste o meu pranto em dança, a minha veste de lamento em veste de alegria, para que o meu coração cante louvores a ti e não se cale. Senhor, meu Deus, eu te darei graças para sempre". À minha esposa e amiga Márcia Helena e aos meus filhos pelo companheirismo, paciência, dedicação, colaboração e compreensão.*

#### **AGRADECIMENTOS**

*- Aos meus pais, Valdo e Ramona e toda minha família, que sempre torceram pelo meu sucesso.*

*- Aos meus pastores Célia Inês Franco e Talles Muller e aos irmãos da comunidade, pelas dezenas de orações proferidas em meu nome.*

*- Ao Prof. Dr. Aguinaldo Lenine, pela amizade, entusiasmo e orientação recebida durante este período.*

 *- Aos Professores da banca: Luiz Gonzaga Manzine e Odival Faccenda, pela colaboração na avaliação deste trabalho.*

*- Ao Prof. Dr. Vando Narciso e sua equipe de professores e técnicos administrativos, que não mediram esforços para trazer este mestrado para nossa Universidade.*

*- A Prof. Dra. Maristela Missio, por ser um exemplo de pessoa e profissional a ser seguido.*

*- A todos os professores do programa PROFMAT pela colaboração, durante o desenvolvimento deste Mestrado.*

*- A UEMS e SBM (Sociedade Brasileira de Matemática) por tornarem possível este sonho.*

*- A CAPES pela bolsa de mestrado concedida.* 

#### **RESUMO**

A tecnologia da informação voltada para o apoio do processo de ensino vem se tornando uma realidade nas escolas públicas brasileiras. O uso da realidade aumentada ainda é uma novidade para a maioria das pessoas, mas este trabalho de conclusão de curso irá mostrar como é fácil e prazeroso trabalhar com esta tecnologia.

Este trabalho apresenta uma maneira diferente de se estudar poliedros. Mostrará que existem apenas 5 poliedros convexos regulares (Poliedros de Platão) e apresentaremos um software educacional em realidade aumentada para o apoio e entendimento da relação de Euler, que cria ambientes misturados (real e virtual) permitindo ao usuário maior interação com os objetos tridimensionais em estudo.

# **Sumário**

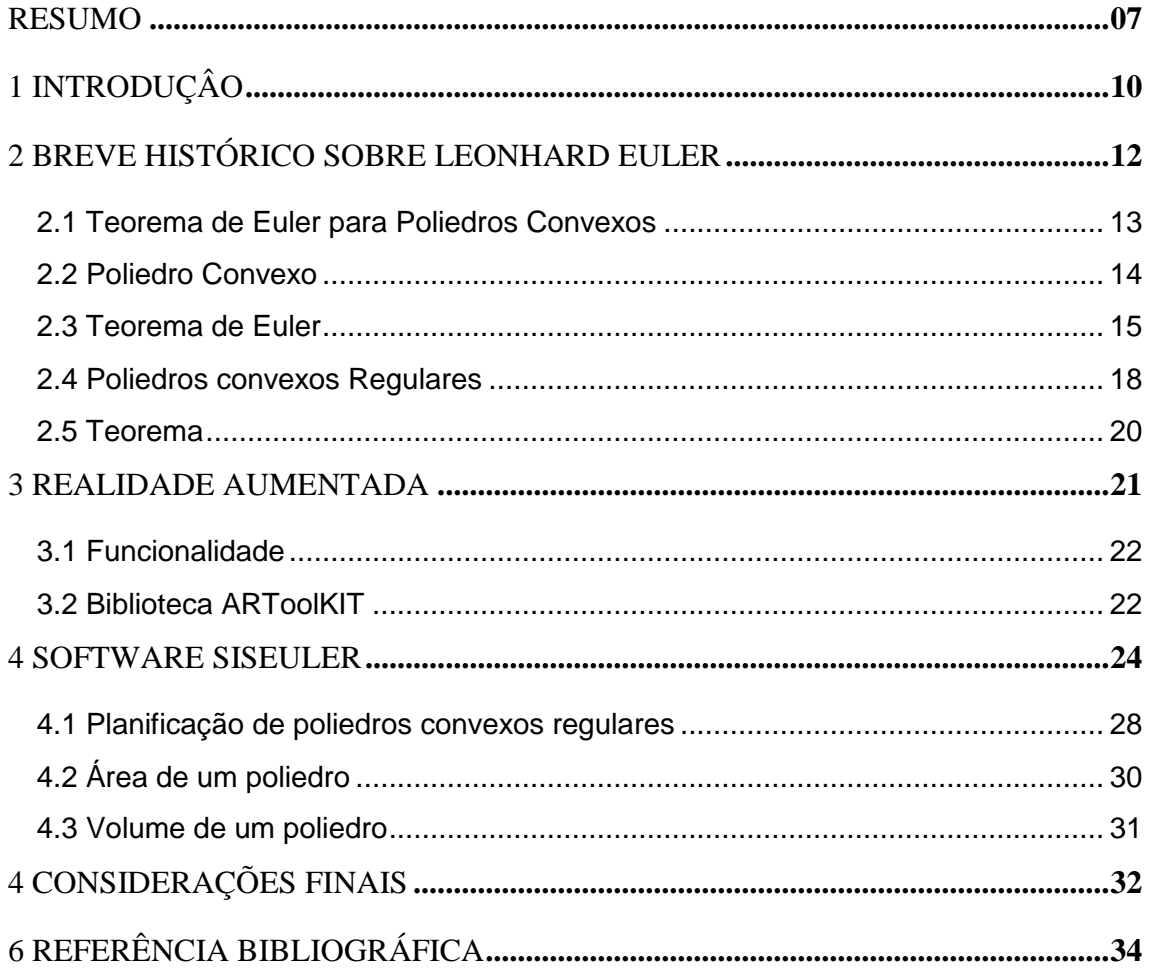

#### **1 – INTRODUÇÂO**

Já reparou que em nosso dia a dia estamos sempre em contato com a matemática, compras no supermercado, gastos com combustíveis, games, celulares, prédios sendo construídos, o orçamento domestico, será que vale a pena parcelar uma determinada compra ou não?

A matemática calcula, soma, multiplica e resolve questões como estas dentre tantas outras. Mesmo com a sua presença constante a realidade do ensino da matemática esta longe do ideal. O Brasil ocupa a 53ª posição no ranking mundial no desempenho da disciplina  $[1]$ . Isto significa que estamos muito atrás da China, Singapura e Hong Cong que estão no topo da lista. Na América latina também ficamos atrás de Países como Uruguai, Chile, México e Argentina.

Para termos uma ideia apenas 11% dos alunos brasileiros sabem Matemática ao final do Ensino Médio <sup>[2]</sup>. A falta de competência de matemática e de raciocínio lógico são deficiências apresentadas por muitos trabalhadores e o resultado disso é a falta de profissionais qualificados para atuarem em empresas principalmente em áreas ligadas de Ciências Exatas <sup>[3]</sup>.

Em 2011, a SBM - Sociedade Brasileira de Matemática em conjunto com a CAPES lançou um projeto inovador no Brasil, o PROFMAT, um programa de Mestrado Profissional em Matemática que objetiva a formação de profissionais qualificados de alto nível com conhecimento sólido e abrangente, e consequentemente melhorar a qualidade de ensino de Matemática.

Buscando melhorar a qualificação do quadro de docentes da área de Matemática do Estado de Mato Grosso do Sul, a UEMS (Universidade Estadual de Mato Grosso do Sul) aderiu ao PROFMAT. Esta iniciativa, além de aperfeiçoar o grau de conhecimento de cada profissional em sala de aula, aproximou docentes de diversas regiões do MS possibilitando a troca de experiências e a socialização dos conhecimentos matemáticos.

Uma ideia inovadora que esta chamando a atenção dos educadores é o uso de softwares em salas de aula. Nos últimos anos, uma proliferação de novas tecnologias vem surgindo para facilitar o ensino e a assimilação das informações [4]. Uma dessas tecnologias para o ensino chama-se Realidade Aumentada (RA), que é a sobreposição de objetos virtuais tridimensionais, gerados por computador, em um ambiente real.

Devido a grande dificuldade apresentada pela maioria dos alunos do ensino médio no entendimento/visualização dos poliedros convexos regulares, este trabalho objetiva especificamente a utilização da RA como ferramenta no auxilio deste estudo.

Num primeiro momento apresenta-se um breve histórico sobre Leonhard Euler, em seguida serão realizadas demonstrações formais do teorema de Euler para Poliedros e num terceiro momento será apresentado o conceito de realidade aumentada seguido da utilização do software denominado SISEULER.

#### **2 – BREVE HISTÓRICO SOBRE LEONHARD EULER**

Quem era este homem que chegou um dia e publicou uma nota dizendo que para todo poliedro convexo vale a relação *V + F = A + 2*?. Este era simplesmente Leonhard Euler um Suíço que viveu entre 1707 e 1783. Nascido na cidade de Basileia onde desenvolveu seus primeiros estudos e, aos 19 anos mudou-se para São Petersburgo, na época capital da Rússia, onde conseguiu uma posição na recém-criada Academia de Ciências.

Um dos motivos que levou Euler a deixar a Suíça, onde já desenvolvia seus primeiros estudos matemáticos, foi acreditar que não havia lugar para ele na Universidade de Basiléia já que em sua concepção naquele ambiente havia matemáticos de mais, inclusive a família Bernoulli, grandes matemáticos. Outro motivo foi que o imperador russo Pedro o Grande queria tornar a Rússia um país totalmente civilizado, para isso, foi à Europa ocidental a procura a de cientistas, literatos, artistas etc. que pudessem auxiliá-lo na construção de grandes universidades. Por ser a Rússia um país gigantesco, Leibniz um matemático alemão, acreditava que construir várias Universidades seria inviável, com isto aconselhou o imperador a formar em São Petersburgo uma plêiade de cientistas, filósofos e artistas de altíssimo nível e lá fazer um instituto, onde seriam formados os futuros professores das futuras universidades.

Com a morte prematura do imperador, sua esposa Catarina concluiu este projeto criando a Academia de Ciências de São Petersburgo e buscando estudiosos de vários países da Europa. Dentre estes estudiosos destacam-se os irmãos Nicolau e Daniel Bernoulli, que posteriormente trouxeram Euler para a Academia, porém, para ensinar Medicina. Com a morte de um dos irmãos Bernoulli, Euler assumiu sua vaga e começou a ensinar Matemática produzindo uma quantidade fantástica de resultados originais e dentre os quais o teorema de Euler para poliedros.

12

#### **2.1 –** *Teorema de Euler para Poliedros convexos.*

Devido à farta produção teóricas de Leonhard Euler, quando se diz "*Teorema de Euler"* é fundamental que se identifique qual o teorema.

Euler ao contrario de vários matemáticos que vieram antes e depois, tinha o hábito de ao demostrar um novo teorema, explicar suscintamente aos seus leitores como se chegou naquele resultado. Porém, o teorema de Euler para Poliedros convexos regulares dado por *V + F = A + 2*, e que será tratado neste trabalho, causa divergências entre vários estudiosos, que consideram a mesma insuficiente para todos os poliedros.

Euler muito provavelmente não considerava como poliedros <sup>[5]</sup>, sólidos como os apresentados nas Figuras 1 e 2.

Uma destas divergências se dá pelo fato de que, Augustin Cauchy (1811) generalizou a relação para *V + F - A = K*, onde a constante **K** depende do número de "buracos" existentes no poliedro. Ainda, segundo estes estudiosos, as expressões *V + F* e *A + 2* não tem significado matemático algum, já a expressão *V – A + F* pode representar um número importantíssimo, não só para o estudo de poliedros convexos regulares, mas também ao estudo de Topologia e Geometria Diferencial.

Para exemplificar a relação *V - A + F = k*, a Figura 1 exibe um paralelepípedo contendo um buraco, onde neste caso *k = 0.*

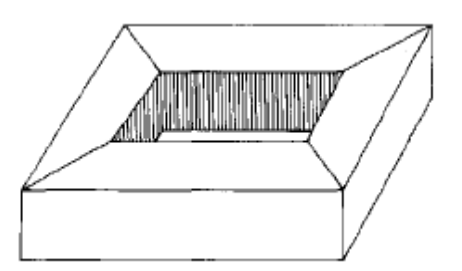

**Figura 1:** Paralelepípedo com buraco.

Outra divergência que pode ser citada, é que a relação de Euler embora possa ser utilizada em alguns poliedros não convexo, igualmente não vale para poliedros como os apresentados na Figura 2.

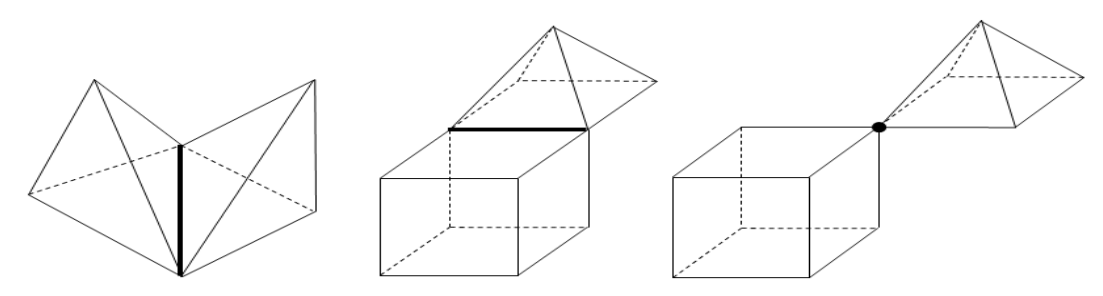

**Figura**: 2 Poliedros não convexos

Uma alternativa para que a relação de Euler seja aplicável consiste em restringir a classe dos poliedros, ou seja, limitar o estudo somente aos poliedros convexos regulares.

### **2.2 – Poliedro Convexo**

**Definição.** Poliedro convexo é uma reunião de um número finito de polígonos planos chamados de faces onde:

- $\checkmark$  Cada lado de um desses polígonos é também lado de um, e apenas um, outro polígono esse qualquer reta não paralela a nenhuma de suas faces o corta em, no máximo, dois pontos. Conforme a figura 3.
- $\checkmark$  A interseção de duas faces quaisquer, ou é um lado comum, ou é um vértice ou é vazia;
- $\checkmark$  É sempre possível ir de um ponto de uma face a um ponto de qualquer outra, sem passar por nenhum vértice.
- **Obs:** Cada lado de um polígono, comum a exatamente duas faces, é chamado uma aresta do poliedro e cada vértice de uma face é um vértice do poliedro.

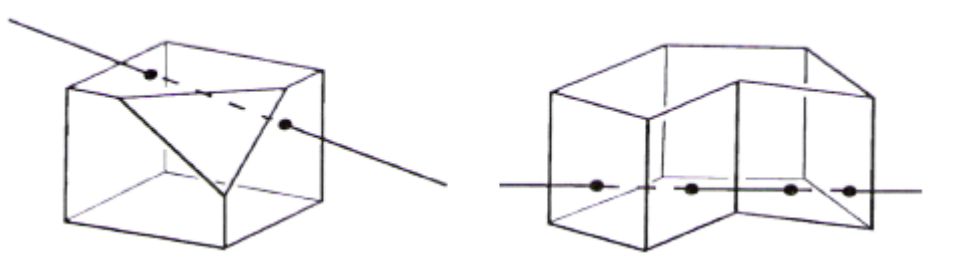

 **Figura: 3** Poliedro convexo e não convexo

#### **2.3 – Teorema de Euler.**

Desde a descoberta da relação de Euler *V + F = A + 2*, em 1758, diversas demonstrações foram concretizadas, dentre as quais, a demonstração para poliedros convexos realizada por *Adrien Marie Legendre*. Esta demonstração, apresentada abaixo, é considerada por muitos como extremamente inteligente, já que apresenta perfeição e elegância no raciocínio.

**Demonstração:** Seja *P* um poliedro convexo, com *V* vértices e *F* faces. Por conveniência, supõe-se que as faces de *P* são triângulos. (Se isto não for verdade, por meio de diagonais decompõe-se cada face em triângulos, sem alterar o número *V – A + F*. Com efeito, cada vez que se traça uma diagonal numa face, o número *V* não se altera, enquanto cada um dos números *A* e *F* aumentam de uma unidade, porém, estes aumentos se cancelam na expressão *V – A + F*). Considere uma esfera *E*, de raio *r*, cujo centro *O* é um ponto situado no interior do poliedro *P*. Projetando radialmente o poliedro *P* sobre a esfera *E*, obtêm-se uma decomposição de *E* em triângulos esféricos, dispostos de modo semelhante à situação das faces de *P*. Em particular, a esfera *E* fica recoberta por *F* triângulos esféricos, com um total de *A* lados e *V* vértices.

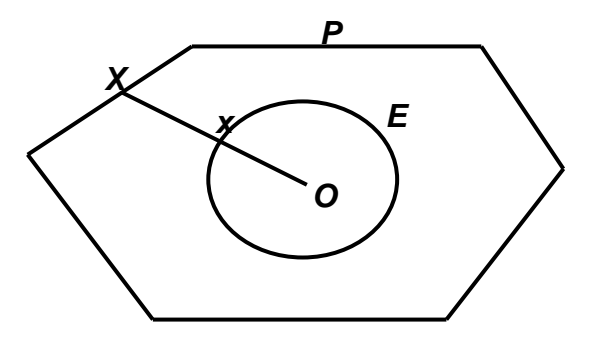

O ponto *x* da esfera *E* é a projeção radial do ponto *X* do poliedro *P*.

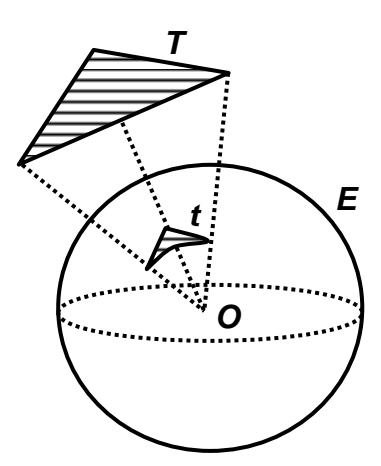

O triangulo esférico *t*, sobre a esfera *E*, é a projeção radial do triangulo *T*.

Esclarece-se que uma figura sobre a esfera *E* chama-se um triangulo esférico quando seus três lados são arcos máximos (todos menores do que uma semicircunferência). Note que a interseção de uma esfera *E* com um plano qualquer *L* (*EL*), que a encontre, é um circulo, ou, no caso excepcional em que *L* é tangente a esfera, um ponto. Quando o plano *L* passa pelo centro da esfera *E*, a interseção (*EL*), chama-se de circulo máximo.

A projeção radial de um segmento de reta *AB* é um arco de circulo máximo *ab* sobre a esfera *E* (salvo no caso em que *A* e *B* e o centro *O* da esfera estão na mesma reta). Com efeito, *A*, *B* e *O* determinam um plano, que corta a esfera segundo um circulo máximo do qual *ab* é um arco.

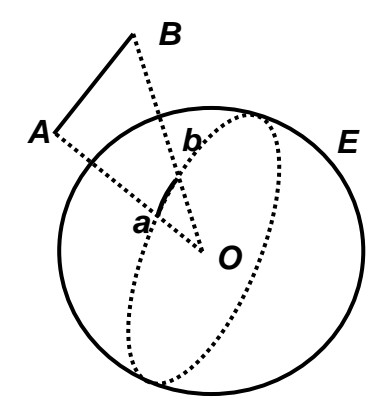

Quando dois arcos de círculos máximos possuem uma extremidade comum, o ângulo formado por esses arcos é, por definição, o ângulo entre as semirretas tangentes a esses arcos.

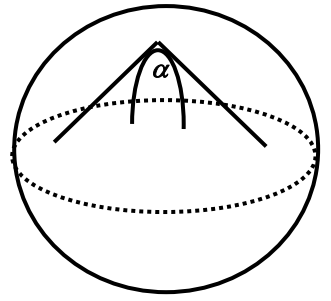

O geômetra francês Albert Girard demonstrou que se ângulos internos  $\alpha$ ,  $\beta$ ,  $\gamma$ de um triangulo esférico forem medidos em radianos, a soma  $\alpha + \beta + \gamma$  é dada pela fórmula a seguir:

$$
\alpha + \beta + \gamma = \pi + \frac{a}{r^2},
$$

Onde *a* é a área do triangulo e *r* é o raio da esfera.

A equação acima é o fato básico no qual se fundamentou Legendre para demonstrar o Teorema de Euler.

Considere novamente o caso da decomposição da esfera *E* em *F* triângulos esféricos, com um total de *A* lados e *V* vértices. Para cada um desses triângulos *t*, vale a fórmula de Girard  $s_t = π + a_t/r^2$ , onde  $s_t$ é a soma dos ângulos internos de cada triangulo esférico e *at* é a área do triangulo esférico *t*. Tem-se ao todo, *F* igualdades como esta acima. Somando-as todas vem:

$$
\sum \mathbf{S}_t = \boldsymbol{\pi}\boldsymbol{F} + \frac{\sum \boldsymbol{a}_t}{r^2} \ \text{(*)}
$$

Ora, *s<sup>t</sup> 2 π V* já que a soma dos ângulos em torno de cada vértice é igual a 2π. Além disso, ∑a<sub>t</sub> = 4⋅π⋅r<sup>2</sup> que é a área da superfície esférica *E*. Substituindo os valores de *s<sup>t</sup>* e *a<sup>t</sup>* em *(\*)* obtêm-se a seguinte expressão:

$$
2\pi V = \pi F + (4\pi r^2)/r^2 \implies 2V = F + 4 \implies 2V - F = 4
$$
 (\*)

Para obter uma relação entre *F* (número de triângulos esféricos) e *A* (número total de lados desses triângulos), observe que todo triangulo tem *3* lados, e toda aresta é lado de *2* triângulos, logo *3F = 2A*. Como *3F = 2F + F*, podemos escrever a igualdade *3F = 2A* como:

$$
2F + F = 2A \Rightarrow F = 2A - 2F
$$

Substituindo *F* por este valor na igualdade *(\*\*)*, vem:

$$
2V - (2A - 2F) = 4 \Rightarrow 2V - 2A + 2F = 4 \Rightarrow V - A + F = 2
$$

que é a relação de Euler <sup>[6]</sup>.

.

### **2.4 – Poliedros Convexos Regulares**

Definição: Um poliedro convexo é regular se todas as suas faces são polígonos regulares congruentes entre si e em todos os vértices concorrem o mesmo número de arestas.

Em aproximadamente 350 a.C, enquanto a escola pitagórica tinha como lema "*Tudo são números*", a escola de Platão tinha escrito sobre a porta, "Não entre aqui ninguém que não seja geômetra", ou seja, dedicavam-se exclusivamente ao estudo da geometria, e, incluso deste estudo, os poliedros regulares, que, fascinavam as pessoas pela beleza de suas simetrias.

Embora Platão (350 a.C.) tenha sido o primeiro a demonstrar que existem apenas cinco poliedros regulares: *o cubo*, *o tetraedro*, *o octaedro*, *o dodecaedro* e *o icosaedro*, somente em 100 a.C o livro *XIII* dos "Elementos" de Euclides iniciou o tratamento matemático dos mesmos. Devido à intensidade que Platão e seus seguidores estudavam esses sólidos, os mesmos se tornaram conhecidos como "poliedros de Platão", o que segundo Eves [7] , esta denominação é incorreta, já que "[...] três deles, o tetraedro, *o cubo* e *o dodecaedro* se devem aos pitagóricos, ao passo que o octaedro e o icosaedro se deve a Teeteto". Platão, em seu Timeu (narrativa), misticamente associa os quatro sólidos mais fáceis de construir (tetraedro, hexaedro, octaedro, icosaedro) a quatro "elementos" primordiais da natureza: fogo, terra, ar e água.

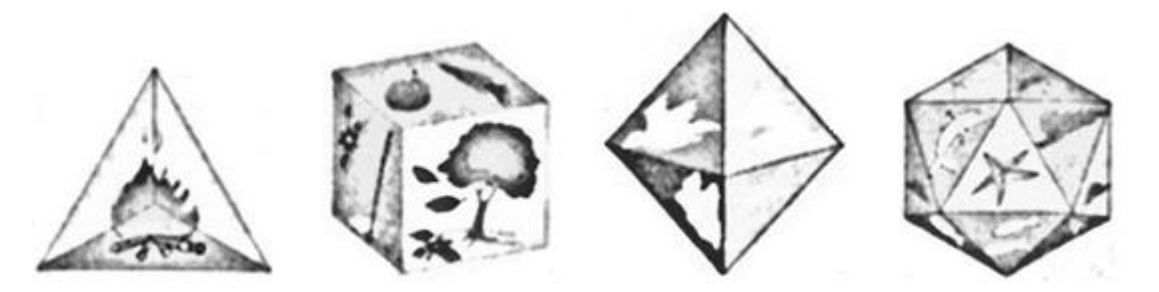

Figura 4: Sólidos associados aos elementos primordiais da natureza <sup>[8]</sup>.

Para contornar a difícil tarefa de relacionar o dodecaedro (o quinto sólido), Platão associou-o ao Universo, conforme mostra a Figura 5.

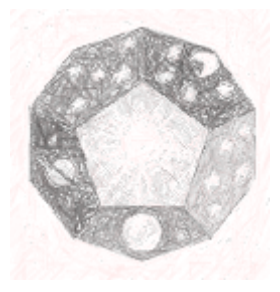

**Figura 5**: Dodecaedro associado ao Universo [8] .

Johann Kepler (1571-1630), mestre da astronomia, matemático e numerologista, produziu uma explicação engenhosa para as associações do Timeu de Platão. Intuitivamente assumiu que, desses sólidos, o tetraedro compreende o menor volume para a sua superfície e o icosaedro o maior. As relações volume/superfície podem ser atributos de secura e umidade, respectivamente, e, como o fogo é o mais seco dos quatro "elementos" e a água o mais úmido, o tetraedro deve representar o fogo e o icosaedro a água. Em relação ao cubo, Kepler associou-o a terra já que o mesmo, quando assentando sobre uma de suas faces, possui grande firmeza. O octaedro, quando seguro frouxamente por dois de seus vértices opostos, prontamente rodopia, tendo a estabilidade do ar. Enfim, associou o dodecaedro ao Universo devido ao mesmo possuir 12 faces, o mesmo número de seções do zodíaco. O estudo dos poliedros levou Kepler a descobrir o primeiro poliedro regular côncavo, o dodecaedro estrelado, de faces regulares que resulta do prolongamento das faces do dodecaedro <sup>[7]</sup>.

Através da definição dos poliedros convexos regulares de que um poliedro convexo é regular se todas as suas faces são polígonos regulares congruentes entre si e em todos os vértices concorrem o mesmo número de arestas, pode se afirmar que seus conceitos contemporâneos tendem a ser topológicos, ou seja, ligado a uma determinada localização, ou análise da posição espacial <sup>[7]</sup>.

Como relatado anteriormente, o livro *XIII* dos "Elementos" de Euclides elaborou um tratamento matemático para os cinco poliedros regulares. Este tratamento, apesar de intuitivo, apresenta uma demonstração decorrente de uma sequência de resultados auxiliares <sup>[9]</sup>.

**2.5 - Teorema.** Existem apenas cinco poliedros regulares convexos.

*Demonstração: Seja n o número de lados de cada face e seja p o número de arestas que concorrem em cada vértice de um poliedro regular convexo. Obtêm-se, então:*

$$
2A=nF=pV
$$

*ou* 

$$
A=\frac{nF}{2} \ \theta \ \ V=\frac{nF}{p}.
$$

*Substituindo no teorema de Euler, obtêm-se:*

$$
\frac{nF}{p} - \frac{nF}{2} + F = 2 \Rightarrow F = \frac{4p}{2p + 2n - pn}.
$$

*Como* 

$$
2p+2n+pn>0 \Rightarrow \frac{2n}{n-2}>p
$$

*Sendo p 3 , chega-se a condição de que n 6 .* 

*Portanto, as possibilidades são as seguintes:*

$$
n=3 \rightarrow F=\frac{4p}{6-p} \rightarrow \left\{\begin{array}{c} p=3 \rightarrow F=4 \text{ (tetraedro)}\\ p=4 \rightarrow F=8 \text{ (octaedro)}\\ p=5 \rightarrow F=20 \text{ (icosaedro)} \end{array}\right.
$$

$$
n = 4 \rightarrow F = \frac{2p}{4-p} \rightarrow p = 3 \rightarrow F = 6 \text{ (cubo)}
$$

$$
n=5 \rightarrow F=\frac{4p}{10-3p} \rightarrow p=3 \rightarrow F=12 \text{ (dodecaedro)}
$$

#### **3 – REALIDADE AUMENTADA**

Define-se como realidade aumentada (**RA**), a mistura do mundo real com o virtual, ou seja, mais uma dentre tantas ideias criativas que surgiram de forma inovadora nos últimos anos. Suas linhas de pesquisas estão se desenvolvendo em diversas áreas, como por exemplo: na engenharia onde a construção de empreendimentos, aviões e carros pode ser avaliada virtualmente, na área de educação e treinamentos, no entretenimento, na publicidade e divulgação interativa, na medicina, etc.

Através de softwares e hardwares é possível manter a total interatividade entre o espaço físico e virtual, isto é, conectar ambientes completamente reais a ambientes virtuais [10].

**A Figura 6 mostra a** holografia (registro e reprodução de cenas em três dimensões) de uma cena do filme **Star Wars**. A **RA** é quase isso.

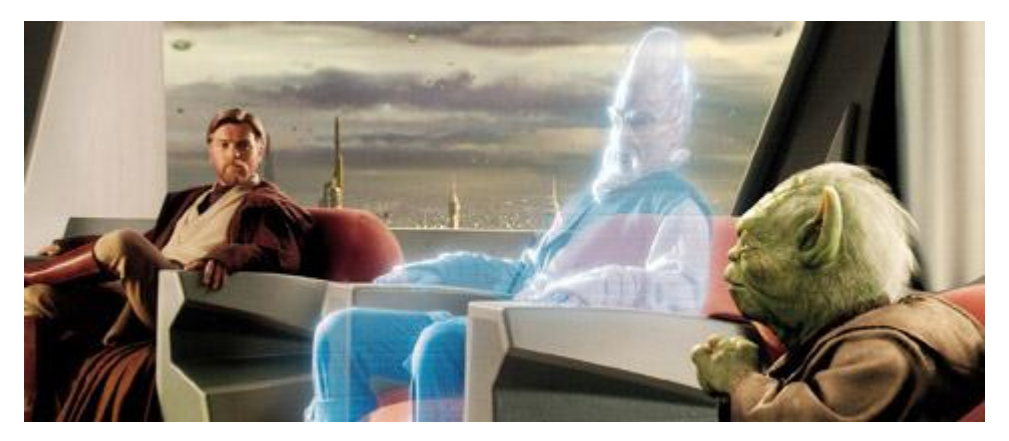

**Figura 6: H**olografia de uma cena do filme **Star Wars**.

A **RA** consiste numa interface avançada de computador, que promove em tempo real a exibição de elementos virtuais sobre a visualização de determinadas cenas do mundo real <sup>[11]</sup>.

A **RA** é definida em três pequenas premissas: Combinação de elementos virtuais com o ambiente real, interatividade e realidade em tempo real e tecnologia em três dimensões (3D) <sup>[12]</sup>.

#### **3.1 – Funcionalidade**

Para se trabalhar com a **RA** é preciso uma sintonia entre *hardware e softwares,* pois a mesma acontece em tempo real e necessita-se de um dispositivo de vídeo (Webcam) e um software que sejam adequados a tal prática. Um computador ou um aparelho que exerça função semelhante (celulares ou tablets), pois estes farão a ligação entre a câmara e o software.

A iluminação do local é muito importante, pois é necessário para que o dispositivo de vídeo possa ler adequadamente as informações do objeto.

Para que o objeto seja formado, necessita-se dos seguintes passos:

- 1) Colocar o objeto real (marcador) em frente à câmara, para que a imagem seja captada e transferida ao equipamento que fará a interpretação.
- 2) A câmara deverá enxergar o marcador e mandar suas imagens em tempo real ao software que irá gerar o objeto virtual.
- 3) O software já estará programado para retornar tal objeto (que dependerá do marcador mostrado à câmara).
- 4) O dispositivo de saída exibirá o objeto virtual em sobreposição ao real, como se ambos fossem uma coisa só.

#### **3.2 – Biblioteca ARTooLKIT**

A Biblioteca ARTooLKIT, criada para o desenvolvimento e a utilização da **RA** viabiliza o desenvolvimento de interfaces e opera através de técnicas de visão computacional, processamento de imagens e programação.

O *ARTooLKIT* é uma biblioteca de *software* livre que possui código-fonte aberto e gratuito, com frequentes atualizações e encontra-se acessível em vários *sites*. Utiliza marcadores (Placas em moldura retangular que contem uma espécie de "código de barras", e com símbolo em preto e branco), os quais são recuperados pelo *software* que sobrepõe objetos virtuais sobre os marcadores.

A partir da manipulação dos marcadores o usuário poderá alterar seu objeto de estudo, porém, não deverão ser utilizadas imagens verticalmente simétricas, uma vez que nestes casos poderá ocorrer inversão na informação a

apresentar ou até mesmo oscilação constante entre o topo e a base do modelo [13].

Conforme mostra a Figura 7, a biblioteca *ARTooLKIT* permite que um usuário, em frente a uma *webcam*, tendo seu marcador de estudo, faça com que o objeto virtual associado àquele marcador seja colocado sobre ele e demonstrado na tela do monitor.

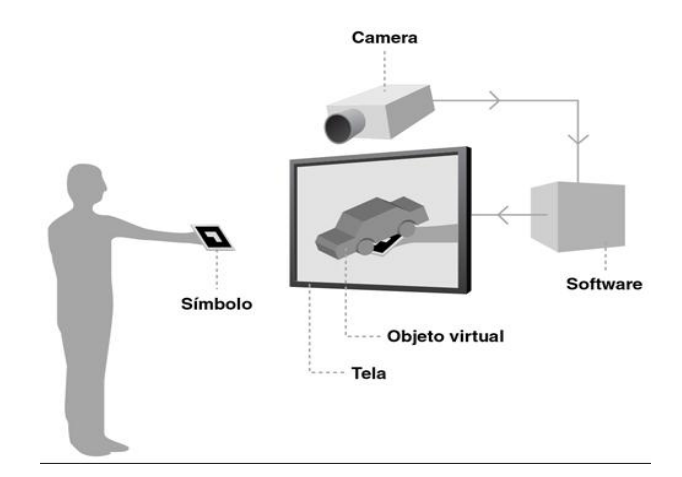

**Figura 7:** Processamento de Imagem através da **RA**.

Analisando a Figura acima, percebe-se que através de uma câmera o sistema captura a imagem do mundo real, sobrepõe suas imagens virtuais previamente cadastradas, recuperando-as e reconhecendo-as, e, em seguida as envia para o dispositivo de saída (monitor) que gerará a imagem desejada.

#### **4 - SOFTWARE SISEULER.**

O software SISEULER, é um programa livre disponível para download localizado no site [https://sites.google.com/sites/siseuler,](https://sites.google.com/sites/siseuler) que pode ser utilizado, alterado e redistribuído, sem restrições, de acordo com sua licença publica geral (GPL). Este recurso é muito utilizado em **RA** no apoio ao entendimento da relação de Euler <sup>[14]</sup>.

Em termos gerais, a GLP baseia-se em quatro liberdades:

A liberdade de executar o programa, para qualquer propósito (liberdade n°  $(0)$ ;

A liberdade de estudar como o programa funciona, e adaptá-lo para as suas necessidades (liberdade n° 1);

A liberdade de redistribuir cópias de modo que você possa ajudar outras pessoas (liberdade n° 2);

A liberdade de aperfeiçoar o programa, e liberar os seus aperfeiçoamentos, de modo que toda a comunidade se beneficie (liberdade n° 3). O acesso ao código-fonte é um pré-requisito para as liberdades n° 1 e n° 3 <sup>[15]</sup>.

Percebe-se então que os *Softwares* Livres significam muito mais do que *softwares* gratuitos, já que podem representar dentre outras coisas, formas diferenciadas de encarar as relações entre pessoas e computadores.

O *software* SISEULER, foi gerado em linguagem C e utilizou o princípio OPENGL<sup>[16]</sup> para construção do sistema gráfico, onde o desenvolvimento de identificação dos marcadores foi realizado utilizando a biblioteca ARToolkit.

Embora a maioria dos programas computacionais que trabalham com o ensino de geometria recomende maior atenção à geometria tridimensional, ainda assim, a assimilação por parte dos alunos é muito complexa. No entanto, a proposta deste trabalho é permitir aos mesmos o desenvolvimento de habilidades de visualização, já que o *software* SISEULER possibilita através da manipulação dos marcadores uma representação autêntica de figuras tridimensionais.

Para se trabalhar com o *software* SISEULER precisam-se imprimir os marcadores para cada quantidade de arestas, faces e vértices. Estes marcadores, destinados a captura de imagens pela webcam, deverão ser fornecidos aos alunos, que farão suas manipulações.

Os marcadores **8V**, **6F**,**12A**, **4V**, **4F**, **6A**, **6V**, **8F**, **20V**, **12F**, **20F**, **12V** e **30A** representam respectivamente: 8 vértices, 6 faces, 12 arestas, 4 vértices, 4 faces, 6 arestas, 6 vértices, 8 faces, 20 arestas, 12 faces, 20 faces, 12 vértices e 30 arestas. No entanto, o marcador **R**, conhecido como "*marcador resultado*" poderá representar qualquer um dos cinco poliedros de Platão, já que dependerá da combinação dos outros marcadores. Caso o estudante não coloque os marcadores de forma correta, o software não reconhecera tal combinação e consequentemente a utilização do Marcador **R** será inútil.

A Figura 8 apresenta o exemplo de dois marcadores.

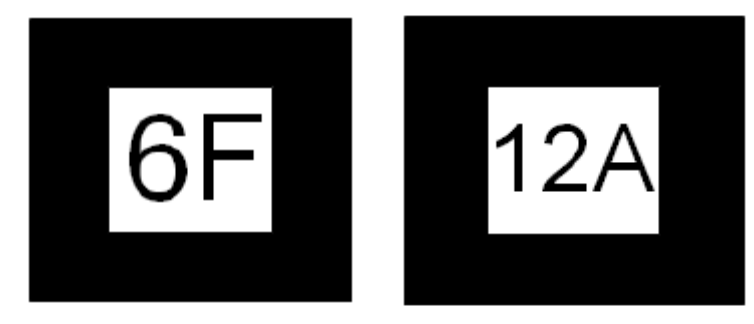

**Figura 8:** Marcador 6 faces e marcador 12 arestas.

Para que a imagem do poliedro estudado seja totalmente projetada, os marcadores deverão ser depositados no campo de visão da webcam. Para isto necessita-se da impressão de um tabuleiro (Figura 9) onde os marcadores serão fixados.

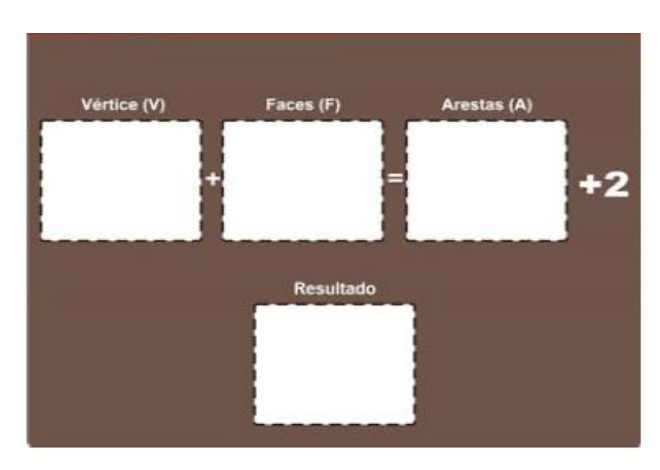

**Figura 9:** Tabuleiro utilizado na fixação dos marcadores.

Portanto, para que o *software* SISEULER opere corretamente, seus usuários deverão posicionar cada marcador no seu respectivo espaço. Por exemplo, caso se deposite o marcador **4V** no espaço destinado ao número de vértice e o marcador 4F no espaço destinado ao número de faces restará a possibilidade de se posicionar o marcador correspondente ao número de arestas. Como estes são apenas três (**6A**, **12A** ou **30A**), o usuário deverá saber qual deles satisfaz a relação de Euler e consequentemente colocá-lo no espaço destinado ao número de arestas. Pode-se perceber neste caso, que se o estudante colocar **12A** ou **30A** o software não reconhecerá nenhum poliedro, porém, se o marcador depositado for **6A**, o software projetará sobre o marcador **R** a figura tridimensional de um tetraedro.

Quando os marcadores são depositados de forma correta no tabuleiro o *software* SISEULER oferece ainda outras possiblidades, a visualização do poliedro através de suas faces, ou arestas ou vértices e também seu movimento rotacional. Para isto, alguns comandos devem ser seguidos:

- $\checkmark$  Para a exibição do poliedro através de suas faces, deve-se digitar a tecla **f**;
- $\checkmark$  Para a exibição do poliedro através de suas arestas, deve-se digitar a tecla **e**;
- $\checkmark$  Para a exibição do poliedro através de seus vértices, deve-se digitar a tecla **v**.

A Figura 10 exibe as três possibilidades citadas acima para a representação de um tetraedro, ou seja, um tetraedro representado através de suas faces, de suas arestas e de seus vértices.

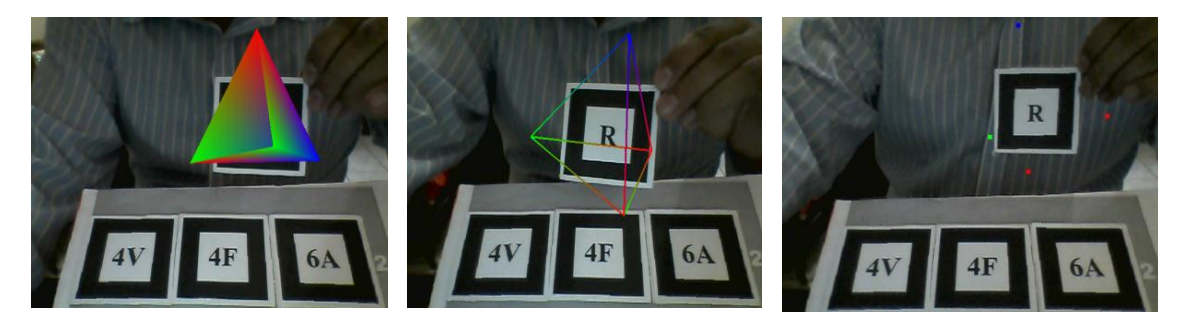

**Figura 10:** Tetraedro representado através de suas faces, suas arestas e seus vértices.

Escolhido uma das opções de visualização, e, caso se queira:

 $\checkmark$  Rotacionar o poliedro em torno do eixo **y**, deve-se digitar a tecla **r**;

- Rotacionar no sentido anti-horário em torno do eixo **x** deve-se digitar a tecla **a**, e no sentido horário a tecla **d**;
- Rotacionar no sentido anti-horário em torno do eixo **z** deve-se digitar a tecla **w**, e no sentido horário a tecla **s**.

Espera-se que ao concluir estes procedimentos os usuários do *software* SISEULER consigam visualizar as relações existentes entre o número de faces, arestas e vértices. Com isto o teorema de Euler **V + F = A + 2** (forma apresentado na maioria dos livros didáticos) já poderá ser inserido.

Procedendo de modo análogo podem-se obter os demais poliedros convexos regulares, constatar a veracidade do teorema e consequentemente facilitar sua demonstração.

A seguir apresenta-se o procedimento para a visualização dos demais poliedros platônicos (hexaedro, octaedro, dodecaedro e ao icosaedro).

Conforme mostra a Figura 11, para se obter um hexaedro, devem-se dispor no tabuleiro os marcadores correspondentes a 8V, 12A e 6F.

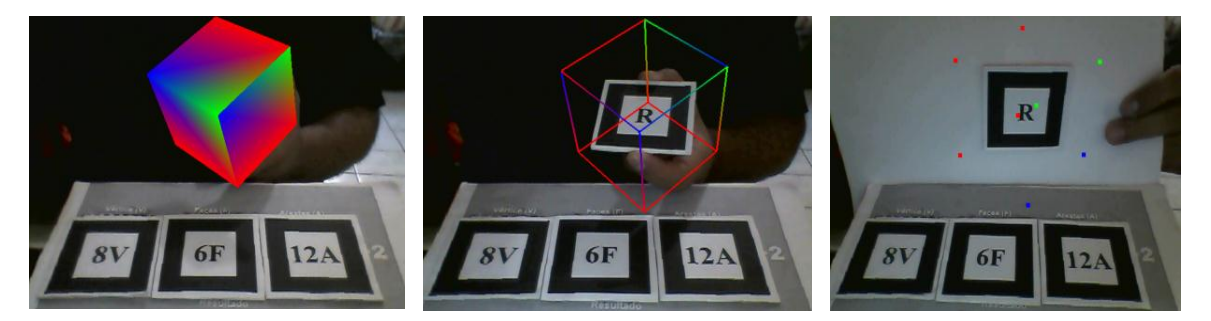

**Figura 11:** Hexaedro representado através de suas faces, suas arestas e seus vértices.

A Figura 12 apresenta o procedimento de visualização do octaedro que será disposto através dos marcadores 6V, 12A e 8F.

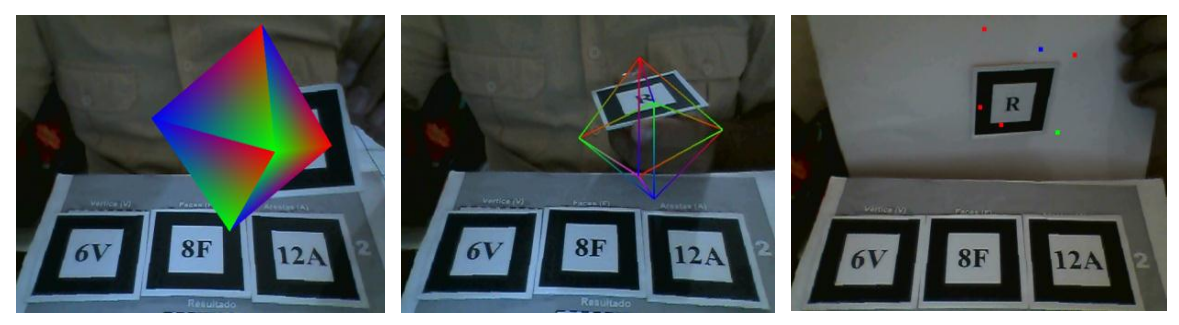

**Figura 12**: Reconhecimento de um octaedro

A Figura 13 apresenta o procedimento de visualização do dodecaedro disposto através dos marcadores 20V, 30A e 12F.

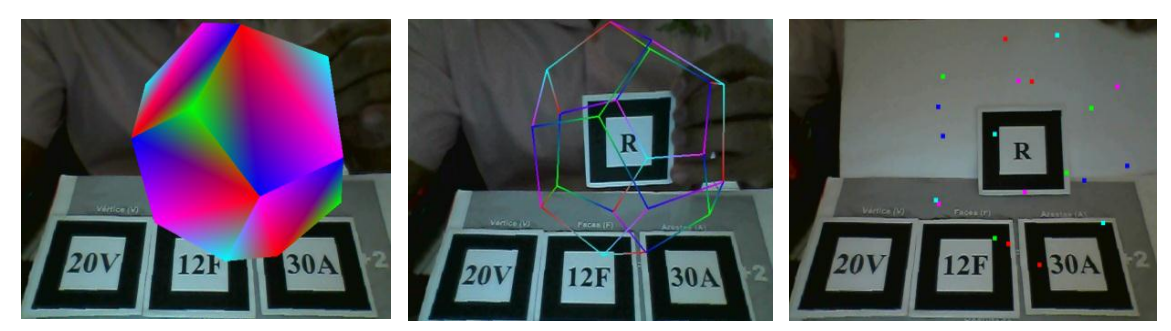

**Figura 13**: Reconhecimento do dodecaedro

A Figura 14 apresenta o procedimento de visualização do icosaedro disposto através dos marcadores 12V, 30A e 20F.

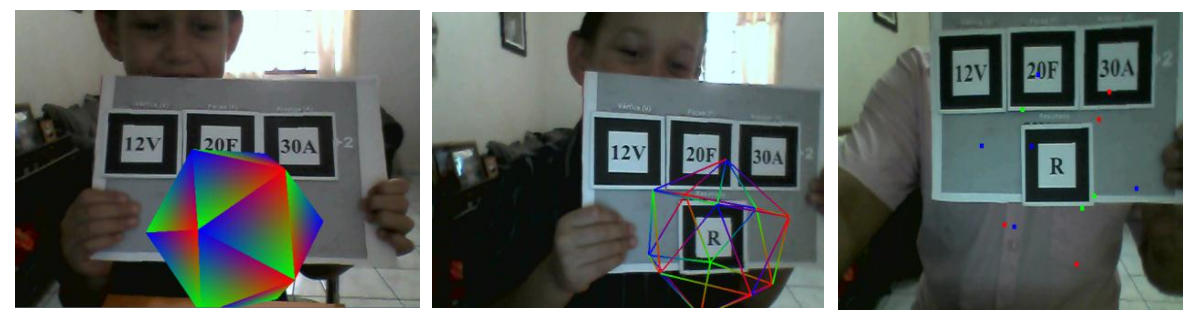

**Figura 14**: Reconhecimento de um icosaedro

Neste estágio, espera-se que os alunos tenham condições de entender com mais facilidade algumas propriedades importantes dos poliedros, como por exemplo, suas planificações e o cálculo de suas áreas e volumes.

### **4.1. Planificações de Poliedros convexos regulares**

Uma *planificação* de um poliedro é o resultado do processo de se cortar o poliedro ao longo de curvas e, então, abri-lo de forma que ele possa ser disposto sobre uma superfície plana, sem sobreposições e sem deformações das faces. Uma *planificação por arestas* é aquela obtida por cortes ao longo das arestas do poliedro.

A seguir apresentam-se as planificações dos poliedros convexos regulares.

*Tetraedro:* Poliedro regular com quatro faces triangulares (triângulos equiláteros) quatro vértices e seis arestas. A Figura 15 apresenta o desenho da planificação e próprio *Tetraedro* gerado através da *RA***.**

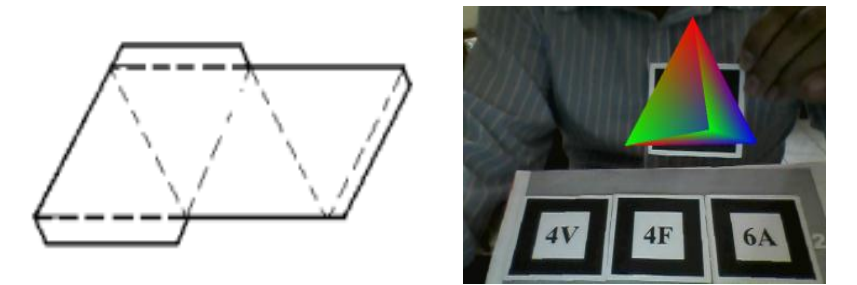

**Figura 15:** Planificação do tetraedro

*Hexaedro:* Poliedro convexo regular, onde suas arestas são congruentes e perpendiculares entre si, onde a região seus vértices são retângulos, possui seis faces (quadrados), oito vértices e doze arestas. A Figura 16 apresenta o desenho da planificação e próprio *Hexaedro* gerado através da *RA***.**

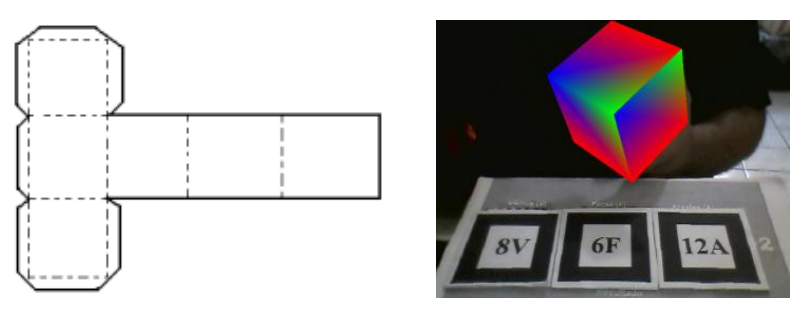

**Figura 16**: Planificação do hexaedro

**Octaedro:** Poliedro regular com oito faces (triangulares), sendo estes triângulos equiláteros, seis vértices e doze arestas. A Figura 17 apresenta o desenho da planificação e próprio *Octaedro* gerado através da *RA***.**

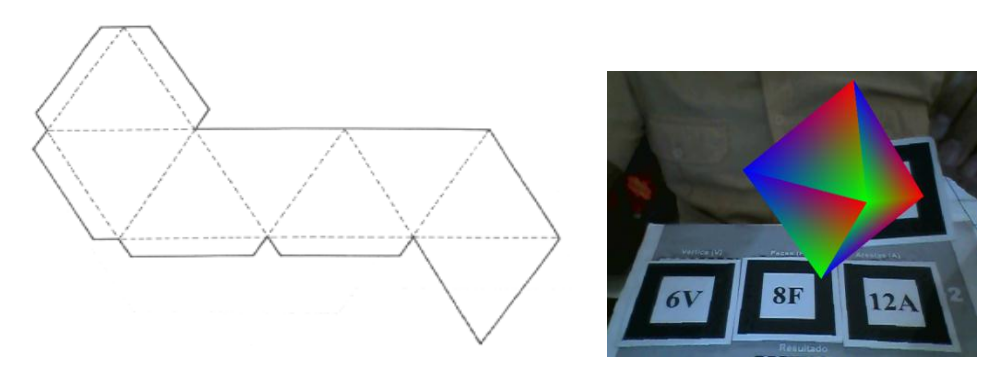

**Figura 17**: Planificação do octaedro

*Dodecaedro:* Poliedro regular com doze faces (pentágonos), vinte vértices e trinta arestas. A Figura 18 apresenta o desenho da planificação e próprio *Dodecaedro* gerado através da *RA*

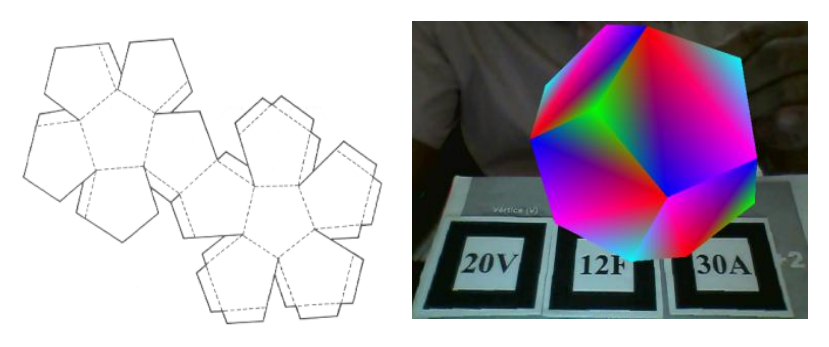

**Figura 18**: Planificação do dodecaedro

*Icosaedro:* Poliedro regular com vinte faces que são triângulos equiláteros, doze vértices e trinta arestas. A Figura 19 apresenta o desenho da planificação e próprio *Icosaedro* gerado através da *RA***.**

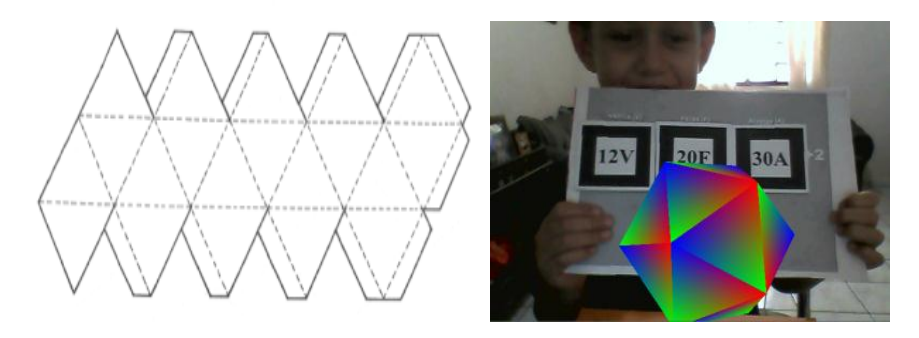

**Figura 19**: Planificação do icosaedro

## **4.2. Área de um Poliedro**

Para se calcular a área total de um poliedro de Platão basta contar a quantidade de faces que o poliedro possui e multiplicar pelo valor da área de cada face (polígono). Como exemplo temos a seguir a área total do tetraedro e do dodecaedro.

 $\checkmark$  Para se calcular a área total de um tetraedro basta multiplicar por 4 a área do triângulo equilátero (face)

$$
S_t = \frac{4bh}{2} = 2bh
$$
, onde  $S_t$  é a área total do tetraedro.

 Para se calcular a área de um dodecaedro agora tem-se que multiplicar por 12 a área do pentágono que representa a face do polígono.

*S 30am*  $S_t = 12 \cdot 5 \cdot \frac{am}{2} \rightarrow S_t = 30am$ , onde *a* é o lado do pentágono e *m* é o apótema

do pentágono.

*4.3 - Volume de um Poliedro.* Ilustraremos o volume de dois poliedros para exemplificar, o tetraedro e o hexaedro*.*

- Em relação ao volume do tetraedro temos:  $S_{base}H$ *3*  $V_{tetraedro} = \frac{1}{2} S_{base} H$ , onde *H* é a altura do tetraedro.
- Em relação ao volume do hexaedro temos:

$$
\pmb{V} = \pmb{S_b} \pmb{a} \rightarrow \pmb{V} = \pmb{a^3}
$$

#### **5- CONSIDERAÇÕES FINAIS**

A tecnologia da informação esta provocando verdadeiras transformações no ambiente escolar. Crianças que nunca tiveram contato com um computador, agora tem a oportunidade de se incluir no mundo digital.

Muito se tem feito no sentido de qualificar e treinar os professores para fazer esta mediação de conhecimento.

Essas tecnologias podem ser exemplificadas pelos chamados Softwares Educacionais. Estes softwares tem o poder de passar um determinado conhecimento para o aluno, pois a intenção é que além de estarem brincando com projeto tecnológico, ele ainda estará inserindo conhecimentos sólidos de conteúdos explorados. Tudo com o auxilio de um professor, o que torna o aprendizado por parte dos alunos mais fácil, pratico e divertido. Mas para que estes softwares atinjam seus objetivos eles tem que ser avaliados e devem se impor critérios a serem seguidos para que se faça uma boa avaliação do software.

A realidade aumentada é uma ferramenta tecnológica em expansão, com amplo campo de exploração. Contribui de maneira significativa para a área do entretenimento e principalmente na educação, pois torna a atividade educativa mais criativa motivando o ensino e a aprendizagem.

Vários projetos estão sendo desenvolvidos no campo da tecnologia da informação voltada principalmente ao ensino. A realidade aumentada vem mudando todos os conceitos sobre softwares educacionais, pois permite que o usuário/aluno tenha total interação com o objeto em estudo aumentando o poder de concentração e facilitando o trabalho do professor, pois terá alunos motivados e inseridos no mundo virtual.

Este trabalho apresentou o *software SISEULER,* que utiliza a **RA**, e foi utilizado no ensino do Teorema de Euler para Poliedros. Este aplicativo é de fácil manejo e pode ser manipulado por qualquer pessoa capaz de operar um computador. Sua principal função está relacionada à visualização dos "Sólidos de Platão" facilitando a visualização das faces, arestas, vértices e algumas propriedades importantes destes poliedros, pois o mesmo permite sua manipulação.

Ressalta-se que é de fundamental importância o papel do educador na mediação e no estimulo da aprendizagem, pois somente o *software SISEULER*  com **RA** não é suficiente para consolidar a passagem e transmissão do conhecimento.

## **REFERÊNCIAS**

[1] Program for International Student Assessment (PISA). (2010). Highlights From PISA 2009 - [Performance of U.S. 15-Year-Old Students in Reading,](http://nces.ed.gov/pubs2011/2011004.pdf)  [Mathematics, and Science Literacy in an International Context.](http://nces.ed.gov/pubs2011/2011004.pdf) U.S. Department of Education, acesso em 13 de dezembro de 2010.

[2] Anuário brasileiro da educação básica 2012, ed. Moderna, São Paulo, 2012.

[3] [www.firjan.org.br/sesimatematica acesso em 22/12/2012](http://www.firjan.org.br/sesimatematica%20acesso%20em%2022/12/2012)

[4] LAUDON, Kenneth C.; LAUDON, Jane P. Sistemas de informação gerenciais. 7. ed. São Paulo: Pearson, 2007

[5] LIMA, E. L. Meu Professor de Matemática. Rio de Janeiro. Impa e Vitae Comunicação Visual, 1991, p. 68 – 83.

<sup>[6]</sup> LIMA, E. L. O Teorema de Euler sobre Poliedros. Revista Matemática Universitária, Rio de Janeiro, nº 2, (1985a) p. 57 – 74.

[7] EVES, Howard. Introdução à História da Matemática. Campinas: Editora da Unicamp, 2004.

[8] <http://www.prof2000.pt/users/lujoin/Tarefa7.html>

[9] Martins, D. M. e Goldoni, (2010) V. Minicurso "DESCOBRINDO OS POLIEDROS DE PLATÃO".

 $[10]$  Milgram, P. et. al. (1994) "Augmented Reality: A Class of Displays on the Reality-Virtuality Continuum". Telemanipulator and Telepresence Technologies, SPIE, V.2351.

[11] KIRNER, C. ; TORI, R. (2004) - Introdução à Realidade Virtual, Realidade Misturada e Hiper-realidade. In: Kirner, C.; Tori, R. (Org.). Realidade Virtual: Conceitos, Tecnologia e Tendências. 1 ed. São Paulo: Editora SENAC, 2004, v. 1, p. 3-20.

[12] AZUMA, R. (1993) - Tracking Requirements for Augmented Reality. Communications of the ACM, 36, 7 (July 1993), p. 50-51.

[13] Magalhães, P. S. T. Dissertação de mestrado realidade aumentada aplicada ao processo de ensino/aprendizagem, 2010.

[14] LEMOS, B. M. SISEULER: Um software para apoio ao ensino da Relação de Euler. Dissertação (Mestrado Profissional em Educação Matemática) - Universidade Severino Sombra, 2011.

[15] WEBSITE da Fundação Software Livre América Latina. Disponível em <http://www.fsfla.org/svnwiki/about/about.pt.html>. Acesso em: novembro 2011.

[16] WOO, M. and Neider, J. and Davis, T. and Shreiner, D. (1999) OpenGL Programming Guide, Third Edition (OpenGL, Version 1.2), 800 p. Addison-Welsey.